# The City of Huntsville, Texas **GIS Mapping System** City of Huntsville www.HuntsvilleGIS.com **Author: Huntsville, Texas GIS Division**

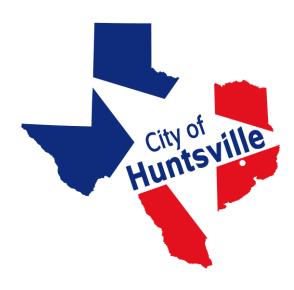

GIS DATA & MAP DISCLAIMER: The City of Huntsville, Texas shall not be held liable for improper or incorrect use of the data described and/or contained herein. These data and related graphics are not legal documents and are not intended to be used as such. The information contained in these data is dynamic and may change over time. These data are not better than the original sources from which they were derived. It is the responsibility of the data user to use the data appropriately and consistent within the limitations of geospatial data in general and these data in particular. The related graphics are intended to aid the data user in acquiring relevant data; it is not appropriate to use the related graphics as data. The City of Huntsville, Texas or its employees gives NO warranty, expressed or implied, as to the accuracy, reliability, or completeness of these data. No warranty expressed or implied is made regarding the utility of the data on another system or for general or scientific purposes, nor shall the act of distribution constitute any such warranty. This disclaimer applies both to individual use of the data and aggregate use with other data. Furthermore, these data are to be used for graphical representation only. The accuracy is not to be taken/used as data produced for engineering purposes or by a Registered Professional Land Surveyor for the State of Texas. For this level of detail, supervision and certification of the produced data by a Registered Professional Land Surveyor for the State of Texas would have to be performed. The City of Huntsville assumes no responsibility for the accuracy of said data.

**NOTE:** The City of Huntsville, Texas – Public GIS Mapping System will no longer allow GIS viewer access to asset utility data, such as; water, sanitary sewer, storm sewer, and fiber optic.

The use of the City of Huntsville, Texas - Public GIS Mapping System is agreeing to the terms and conditions required by the City of Huntsville, Texas.

#### **Contact Information:**

William Smith, GISP GIS Manager Phone: (936) 294-5784

Phone: (936) 294-5784 Fax: (936) 294-5795

Email: wsmith@huntsvilletx.gov

www.huntsvillegis.com

# **Getting Started**

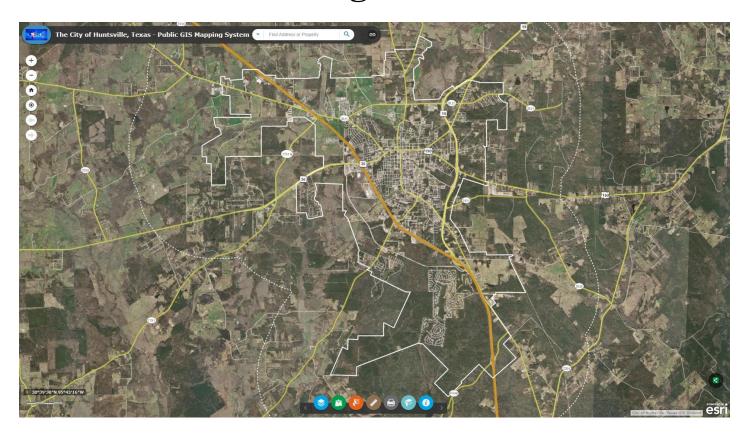

Welcome to the GIS Mapping System!

# **Header Hyperlinks:**

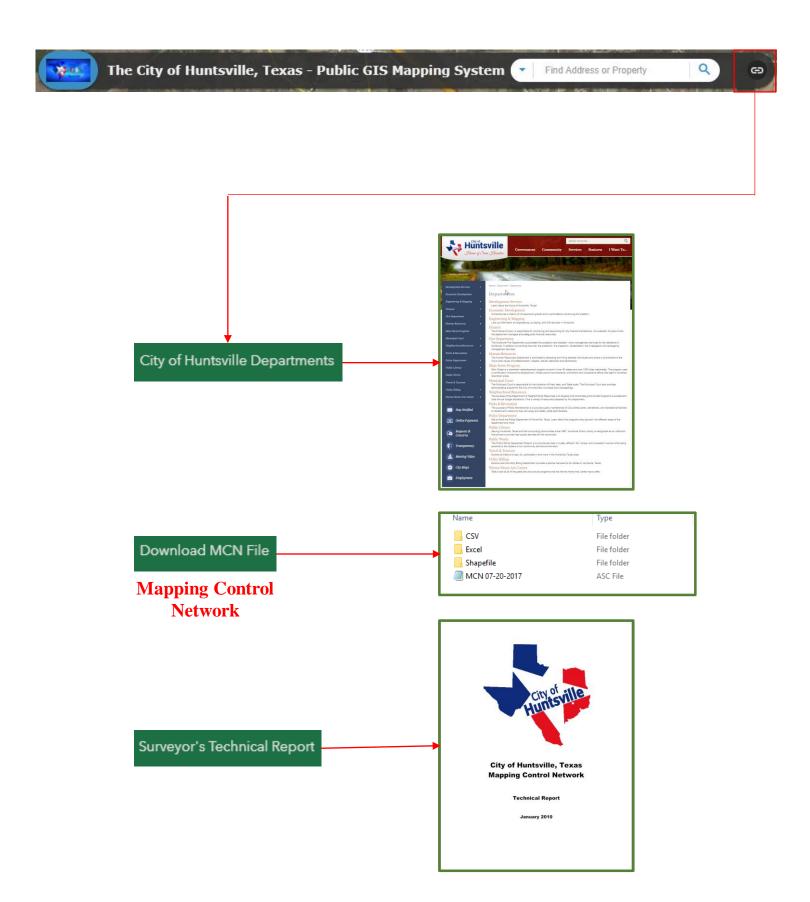

## Search Tool

The Search widget enables end users to find locations or search features on the map. By default, the widget uses the geocoding service from your organization or portal and displays searchable layers configured in the map, if available.

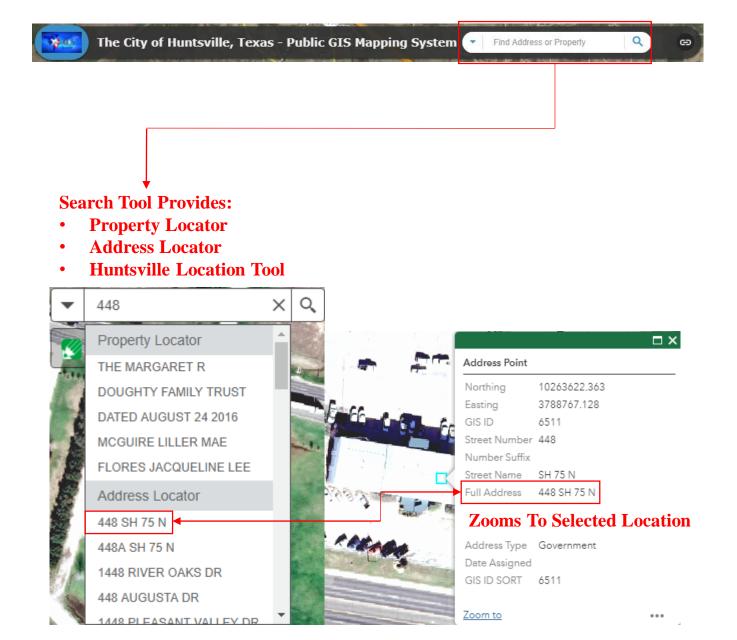

# **Control Panel**

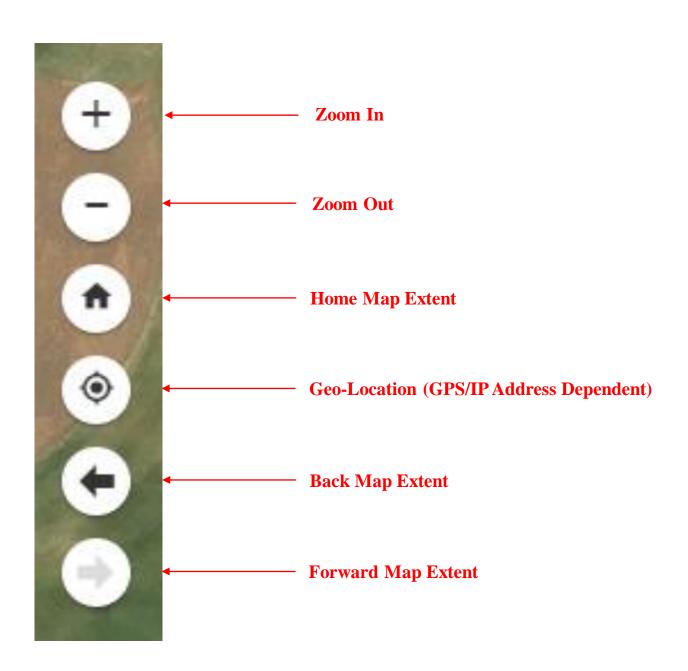

# **Operational Layers**

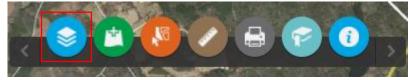

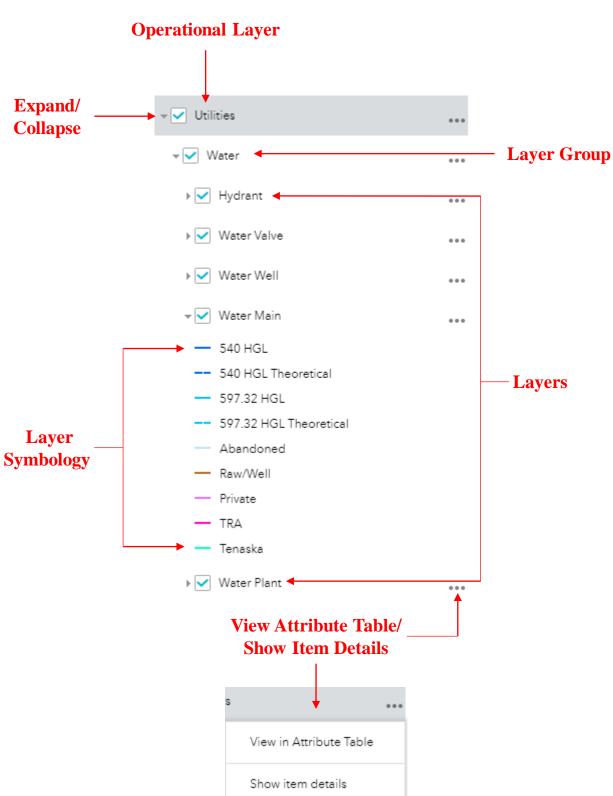

Note: Utilities are not shown on the public GIS viewer.

#### Add Data Tool

The Add Data widget enables you to add data to the map by uploading local files including shapefiles, CSV, GPX, and GeoJSON. In this way, you can temporarily add layers to and remove layers from the map. However, you can't save the layers to the map.

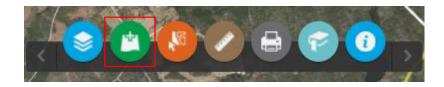

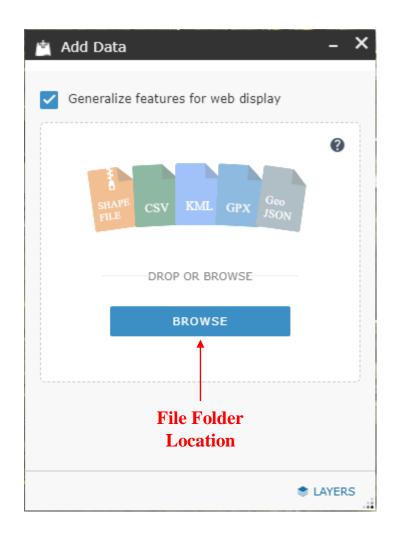

# Select/Export Tool

The Select/Export widget enables you to interactively select features on the map and take actions on the selected features. The selection actions include; Zoom To, Pan To, Export To CSV, Export To Feature Collection, Export To GeoJSON, Add A Marker, Save To My Content, View In Attribute Table, & Clear Selection.

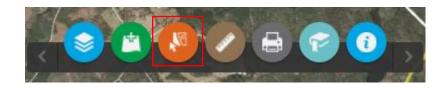

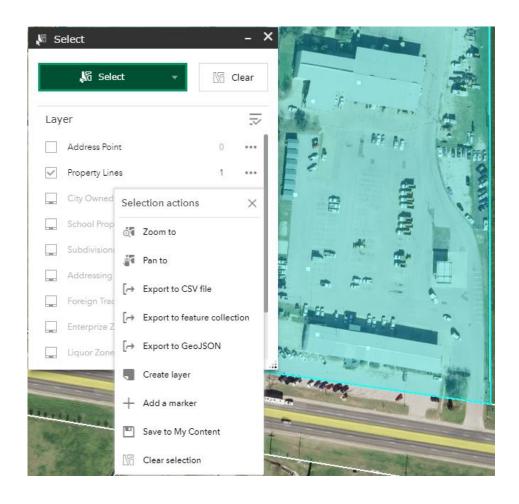

#### Measurement Tool

The Measurement widget allows you to measure the area of a polygon, length of a line, or find the coordinates of a point.

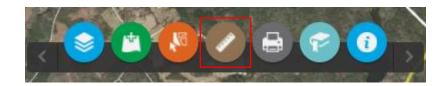

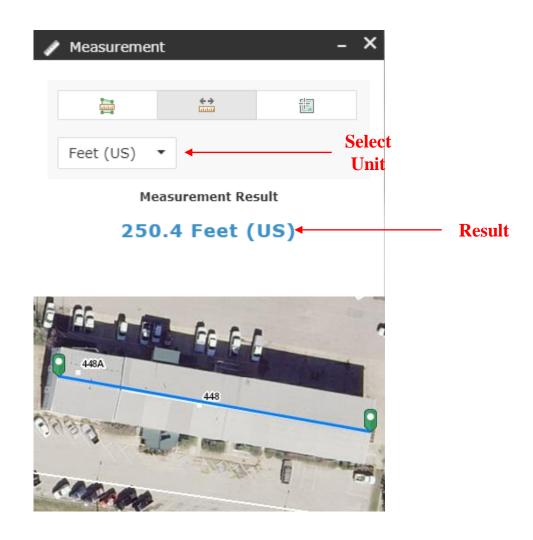

#### **Print Tool**

The Print widget connects the web app with a printing service to allow the current map to print.

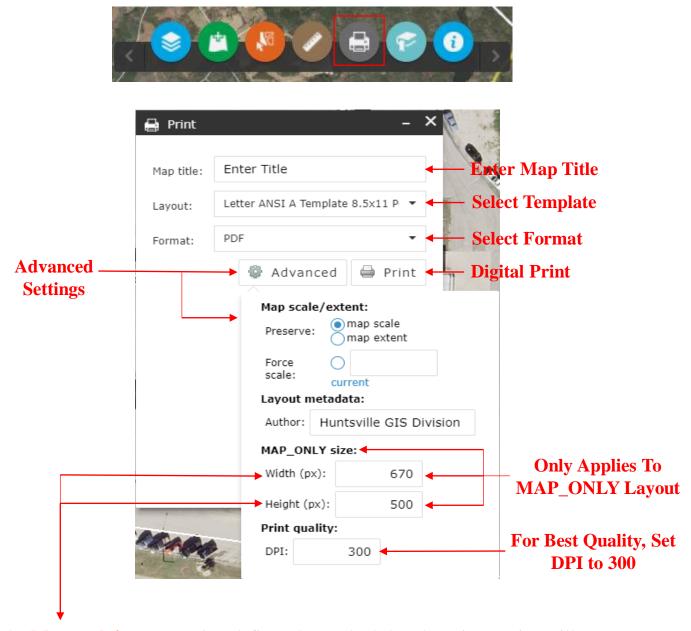

The **Map scale/extent** section defines the method that the print service will use to calculate the printed extent of the map. Preserving **map scale** causes the printed map to maintain its scale while recalculating the extent around the existing center point. Preserving **map extent** causes the scale to adjust to fit the current map extent onto the printed map. You can also force a specific scale by checking the **Force scale** option and providing a scale. Click **current** to populate the value with the present scale of the map.

#### **Bookmark Tool**

The Bookmark widget stores a collection of map view extents (that is, spatial bookmarks) displayed in the app. It also allows you to create and add your spatial bookmarks through configuration or at run time after the app starts. In addition, if there are any existing bookmarks defined in the map, you can use them in the app optionally.

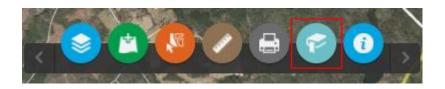

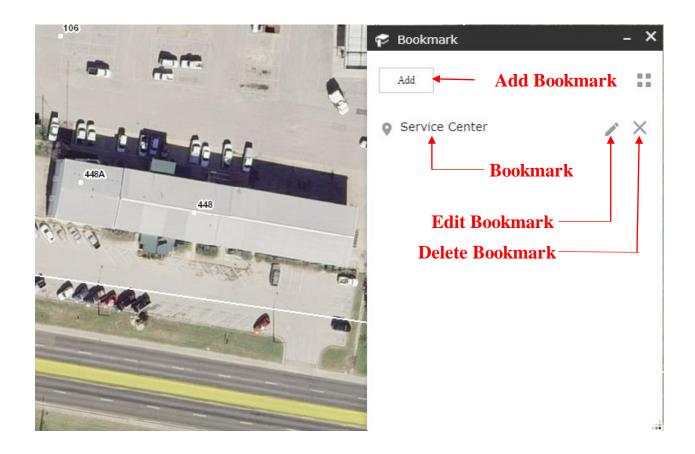

#### About

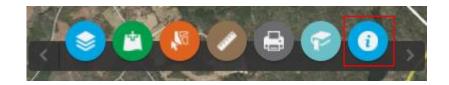

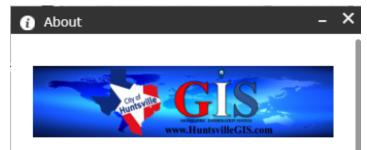

#### PURPOSE:

The purpose of the GIS Division is to administer the City of Huntsville's Geographic Information System (GIS), for the staff and citizens of the City of Huntsville so that they may have the data they need to make informed decisions.

#### OUR SERVICES:

- Developing and maintaining the City's geographic information including aerial imagery, topography, property, addressing, utilities, floodplain, parks, political, and planning layers.
- As-built survey data entry for water and wastewater utilities as well as fiber-optic, drainage, street, and sidewalk infrastructure.
- 911 address assignments for new construction and development permits
- Property research and assistance in easement acquisition for capital improvement projects
- Enterprise GIS database administration.
- Developing map viewers, mobile apps, and tools that distribute GIS data to employees, citizens, developers, realtors, and City business partners.

#### **Share Tool**

The Share widget (bottom right-hand corner of screen) allows you to share an app by posting it to your social media account, sending an email with a link, or embedding it in a website or blog. It also provides an easy way to define URL parameters for the app.

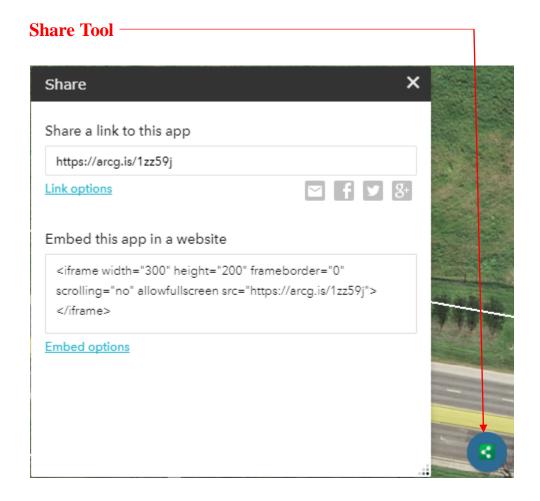